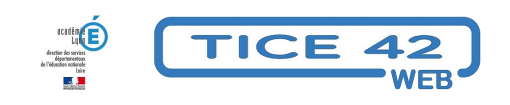

## **Les cartes mentales : un outil pour organiser sa pensée...**

- Logiciels et sites web - Présenter -

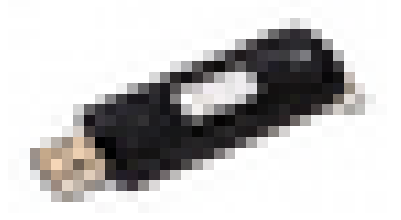

Date de mise en ligne : lundi 27 août 2018

**Copyright © TICE 42 - Tous droits réservés**

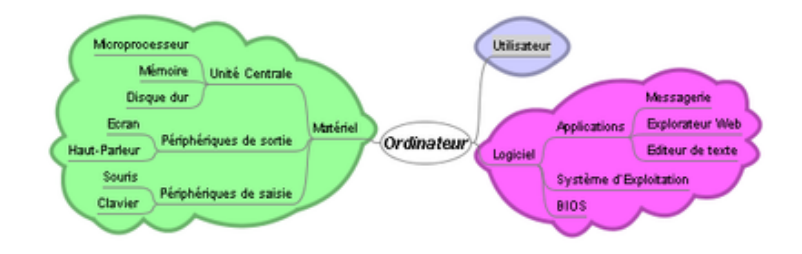

## **Problème :**

Certains élèves ont des difficultés à concevoir une notion ou un concept en s'appuyant sur un texte linéaire (une leçon par exemple).

## **Solution :**

Leur proposer et leur faire produire des **cartes mentales**. Ce sont des diagrammes organisés autour d'une **idée principale** avec des **ramifications**. Les branches comportent des **nœuds** avec des mots, de courtes phrases, des images...

L'utilisation de ces cartes permet de stimuler par l'image, d'attirer par la couleur, d'exploiter l'espace et de structurer les idées.

En produisant de tels diagrammes, les élèves requestionnent une notion ou un concept et se l'approprient.

**On peut bien entendu les dessiner à la main sur du papier, cependant les outils numériques apportent plusieurs intérêts :**

- **–** modifier, déplacer, effacer facilement les nœuds et les branches
- **–** intégrer des liens, du son et de la vidéo
- **–** obtenir une présentation propre et claire
- **–** collaborer à distance avec d'autres classes
- **–** masquer ou afficher les branches pour une meilleure lisibilité

Les enseignants qui s'intéressent au concept de la classe inversée utilisent ce principe avec bonheur. (voir l'article sur la classe inversée)

Les logiciels qui permettent de construire des cartes mentales sont nombreux, **l'équipe TICE 42 vous [propose un](https://tice42.enseigne.ac-lyon.fr/spip/spip.php?article148)e [sélection d'outils su](https://tice42.enseigne.ac-lyon.fr/spip/spip.php?article148)sceptibles d'être utilisés en classe :**

**–** Sans rien installer de nouveau sur les ordinateurs, le module "**Draw**" de **LibreOffice** ou de OpenOffice permet de construire des cartes et des diagrammes. (Il faut afficher la barre d'outil "dessin" en passant par le menu "Affichage", puis "barres d'outils" et enfin "dessin".)

Télécharger LibreOffice

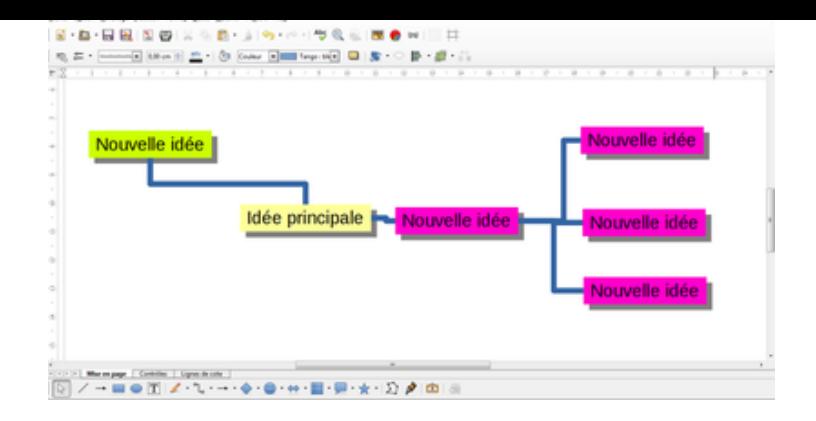

**–** Le logiciel libre (donc gratuit) **Freeplane** est un outil dédié à la fabrication de cartes mentales. Sa prise en main est toutefois un peu déroutante mais accessible néanmoins à des élèves de cycle 3. Télécharger Freeplane

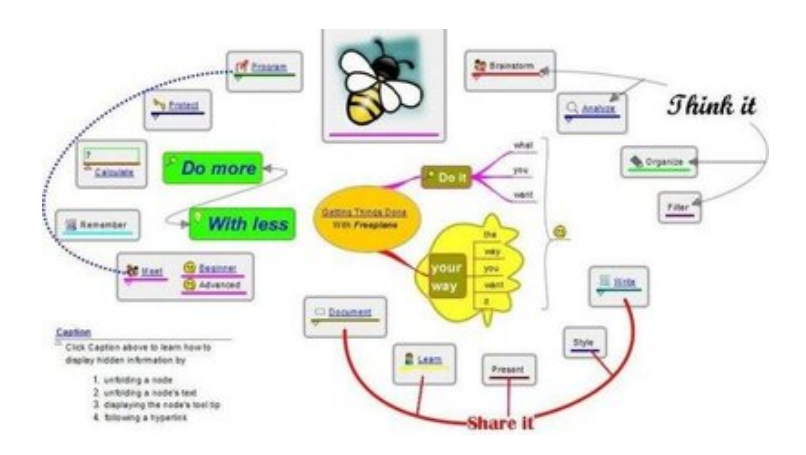

**–** La version gratuite de xmind8 permet également de créer des cartes mentales hors connexion. La version .zip est installable sur des PC sans nécessiter des droits d'administrateur.

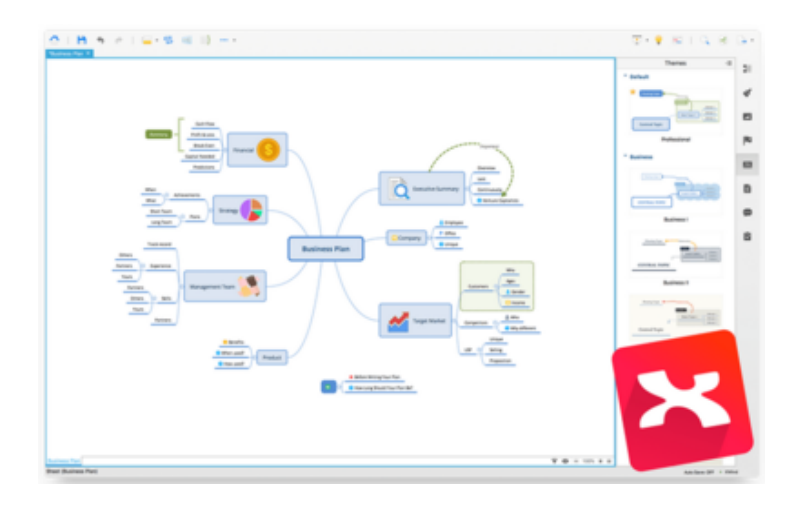

## accéder à Xmind8

**– Mindmap** est un outil en ligne sans installation, très simple, sans inscription, en français, il permet d'exporter les [cartes créées au fo](https://xmind.net/download/xmind8/)rmat png (image) un bouton d'impression directe est présent dans l'interface. On ne peut toutefois intégrer seulement du texte dans les nœuds. [Accéder à M](https://www.mindmaps.app/)indmap

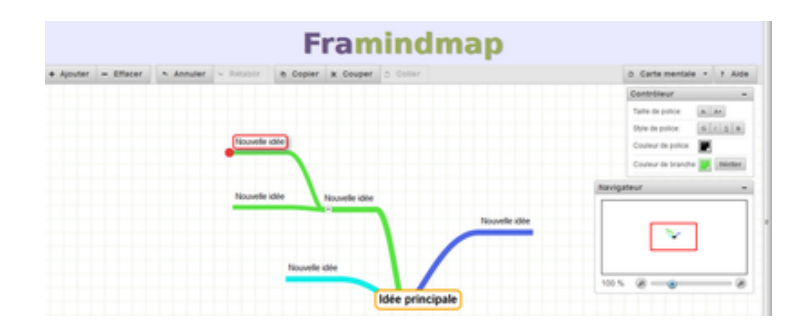